# **Transfert, organisation, catalogage, sauve garde et archivage de photos numériques (avec un rabiot sur les histogrammes)**

#### par Brat Pix

https://bratpix.wordpress.com/

Version du 6 février 2024, sauvée dans Documents/TeXmacs/Topo\_TOCSAH

Cette version intègre des remarques de GiefKan, du site https://regards.photo/ (merci à lui). Celles-ci sont précédées du signe (GK).

Voici à quoi vont correspondre les actions dont parle ce titre dans notre contexte.

- *Transfert* : copie de photos numériques depuis une carte mémoire vers un disque d'ordinateur.
- *Organisation* : choix de la structure des dossiers qui stockeront les photos numériques sur l'ordinateur.
- *Catalogage* : importation d'informations relatives <sup>à</sup> des photos numériques, et notamment de celles qui permettront de les retrouver, dans le catalogue du logiciel de traitement. (Le catalogue peut parfois contenir aussi les photos elles-mêmes, mais ce n'est pas à recommander.)
- *Sauvegarde* : action visant à assurer la survie de photos numériques en cas de fausse manœuvre, d'incident informatique ou de vol de matériel.
- *Archivage* : action visant à assurer la survie de photos numériques à long terme.

**Remarque 1.** On peut charger le logiciel de traitement des images d'effectuer le transfert, l'organisation et le catalogage (c'est, par exemple, possible avec *Lightroom* et *Capture One*).

**Remarque 2.** Nous cataloguons nos photos pour pouvoir les retrouver, elles et la façon dont elles ont été traitées. Nous les sauvegardons pour ne pas les perdre. Nous les archivons pour qu'elles ne soient pas perdues pour ceux qui viendront après nous.

Ce document se conclura par une brève présentation illustrée du concept d'*histogramme* dans le contexte de la photographie numérique. Ce concept est incontour nable, pour la prise de vue numérique comme pour le traitement des RAWs en vue de les transformer en JPEGs.

## **1 Transfert depuis une carte mémoire**

Quiconque a copié de nombreuses photos directement depuis son boîtier vers son ordinateur a pu constater la lenteur effroyable de cette opération. On peut en arriver à craindre que la batterie de l'appareil photo ne se décharge trop vite pour que ce transfert se termine correctement. Mieux vaut faire l'investissement modeste d'*acheter un lecteur* , dans lequel on insèrera la carte mémoire de notre appareil pour effectuer un transfert à une vitesse beaucoup plus confortable.

Une fois le transfert effectué sur un disque, on ne formatera la carte mémoire (dans l'appareil photo et pas ailleurs) *que* quand les photos qu'elle contient auront été enregistrées sur au moins un autre disque. D'ici là, la carte mémoire joue un rôle de sauvegarde temporaire.

## **2 Organisation des dossiers**

En photographie numérique, on peut être amené à gérer des dizaines voire des centaines de milliers de photos (RAW ou JPEG) sur des disques dont la capacité ne cesse d'augmenter.

Il serait irréaliste de stocker toutes ces photos dans un même dossier, surtout si on laisse aux fichiers les noms donnés par les boîtiers. Chez Nikon, par exemple, ces noms sont numérotés de 1 à 9999, et dès qu'on a plus de 9999 photos on retombe sur un nom déjà utilisé, avec des risques de confusion évidents.

On est alors face à deux options.

- 1. Organiser les dossiers soi-même, en fonction de ses goûts et de ses habitudes, et y transférer soi-même les fichiers de photos depuis les cartes mémoires des boîtiers, éventuellement en les renommant pour expliciter leur contenu.
- 2. Confier cette tâche de création au logiciel qui va effectuer l'importation des photos. Dans ce second cas on pourra adopter une solution standard quand celle-ci est proposée par ce logiciel. Lr, par exemple, suggère de créer des dossiers par année contenant des dossiers par mois et de placer les photos en conséquence lors de leur importation. La situation est un peu plus complexe avec CO, car la solution à utiliser doit être spécifiée, mais ilest assez facile de spécifier une solution du type de celle proposée par Lr.

Je préfère la seconde option, et l'organisation par année puis par mois me paraît raisonnable, (en tout cas si on ne fait pas plus de 9999 photos par mois avec un Nikon). Notre vœu est de pouvoir retrouver rapidement la photo de notre choix, et le catalogage nous le permettra indépendamment de la solution retenue pour l'organisation du stockage physique des photos.

**Remarque 3.** On peut renommer les fichiers de photos en remplaçant les noms fort peu évocateurs générés par les appareils photo comme IMGP1234.DNG par des noms plus informatifs comme VacancesMerBretagne2024.DNG (attention de conserver la même extension, ici DNG). On peut utiliser à cette fin les outils dispo nibles sur notre ordinateur ou des outils dédiés comme *Renamer* ou *Transnomino*. Les fichiers ainsi renommés peuvent être catalogués exactement comme ils auraient pu l'être avec leur nom initial.

**Remarque 4.** (GK) Les outils de catalogage dont ilest question dans le paragraphe suivant peuvent aussi servir pour remplacer le nom des fichiers sources, lors de la phase d'importation (il n'est pas besoin d'utiliser d'autres outils comme ceux que tu mentionnes, Renamer ou Transnomino). Je conseille vraiment de renommer les fichiers de manière systématique. Comme tu l'as dit, les noms générés par les appareils ne sont pas uniques. On peut se dire que ce n'est pas un gros problème car les fichiers sont en général importés dans des répertoires différents, mais ilvaut mieux être prudent car ça dépend de la structure de répertoires utilisées (plus il y a de fichiers dans le même répertoire et plus le risque existe). De façon encore plus cruciale, si ultérieurement on décide de déplacer des fichiers d'un répertoire vers un autre, on risque d'écraser des photos différentes portant le même nom. Pour renommer les fichiers systématiquement, je conseille de le faire de l'importation, et automatiquement. Ceci exclut les noms avec des infos comme «VacancesBretagne», par contre, ajouter un *timestamp* Date/Heure en plus du nom initial peut être fait automatiquement par le logiciel, et garantit un nom unique (accessoirement, cela permet de savoir très vite de quand date une photo, sans regarder les exifs).

**Remarque 5.** Outre les RAWs, on pourra également stocker les JPEGs qui résul teront de leur traitement par le logiciel. Ce n'est en général pas indispensable. Les JPEGs en question seront en effet faciles à régénérer si nécessaire, puisque les recettes pour ce faire seront disponibles dans des fichiers annexes également stockés.

## **3 Catalogage des photos**

Lors de l'importation de chaque photo, le catalogage répertorie le chemin qui permet de la retrouver. On retrouve les mêmes options qu'au paragraphe précédent.

- 1. L'utilisateur a choisi l'organisation des dossiers et transféré les photos en conséquence. Il demande alors au catalogueur de les laisser en place et de se contenter de noter toutes les informations pertinentes concernant les dites photos.
- 2. Le logiciel s'occupe de la création de dossiers, du transfert des photos dans ces dossiers et de leur catalogage, ce que je trouve reposant...

Dans les deux cas, outre le chemin d'accès à chaque photo, le catalogueur répertorie des données annexes (on parle de *métadonnées)*. Parmi les métadonnées disponibles à l'importation, on distingue

- celles du fichier EXIF (pour *EXchangeable Image File format*), qui contient notamment la date et l'heure de la prise de vue, le type du boîtier, la distance focale, l'ouverture, le temps de pose, la sensibilité ISO et même la localisation si le boîtier a bénéficié d'une information GPS,
- celles du fichier IPTC (pour *International Press Telecommunications Council*), qui contient notamment des informations de copyright sur l'auteur des photos si celui-ci a pris la précaution de les renseigner dans son boîtier.

**Remarque 6.** Si l'on souhaite ensuite réorganiser la structure et le contenu des dossiers, il ne faut surtout pas utiliser pour cela l'explorateur de fichiers de l'ordina teur. Cette tâche doit être effectuée à l'intérieur du logiciel de traitement des images afin que son catalogueur puisse actualiser ses informations.

**Remarque 7.** Le logiciel de traitement génère systématiquement des JPEGs des tinés à la visualisation des RAWs qu'il prend en charge, et n'effacera ces JPEGs que si nous décidons d'effacer les RAWs correspondants. La taille mémoire occupée par ces JPEGs est modeste et réglable. Elle doit être choisie aussi faible qu'il est possible pour assurer un affichage de qualité suffisante sur le moniteur utilisé pour les traitements. Quand une meilleure qualité s'avèrera nécessaire (par exemple pour travailler sur un petit détail d'une image), le logiciel de traitement générera un JPEG temporaire plus adapté.

Les photos sont maintenant visibles (en version JPEG, même si ce sont des RAWs). C'est le moment d'effacer celles qui n'ont pas d'intérêt et de donner des *mots-clés* aux autres. On évitera ainsi d'oublier de le faire. Ces mots-clés sont un des outils les plus efficaces pour retrouver ensuite les photos qui nous intéressent. On peut les modifier à tout moment mais autant commencer à les choisir tout de suite, ça nous évitera d'oublier de le faire. Ils feront eux-aussi partie des métadonnées enregistrées.

**Remarque 8.** C'est toujours le moment d'éliminer des photos. Ne pas hésiter à balayer (par exemple à la fin de chaque année) ses dossiers pour éliminer celles qui ne tiennent plus la route et faire de la place. Une photo quisemblait initialement à peu près acceptable peut se révéler sans intérêt parce que notre goût a muri ou que nous avons beaucoup mieux sur le même sujet.

**Remarque 9.** Le logiciel gère en général une liste des mots-clés déjà utilisés, bien utile pour éviter la multiplication de mots-clés ayant le même sens, voire résultants d'une faute d'orthographe commise lors de leur saisie.

**Remarque 10.** (GK) Pour les mots-clés, je pense qu'il faut une stratégie pour les définir, voire définir un bibliothèque de mots-clés (structurée, hiérarchique) et éti queter ses photos en utilisant ces mots-clés prédéfinis. On pourra, si besoin, étendre cette bibliothèque en prenant soin de garder sa cohérence.

Je m'explique : comment définir les mots clés ? Est-ce par rapport au sujet de la photo ? par rapport au contexte ? par rapport au type de photo ? Quel niveau de finesse adopter ? quels mots clés génériques faut-il ajouter ?

Par exemple, si je vais en vacances en Italie, est-ce que je mets juste *Italie*, ou le nom de la région aussi, et ceux des villes ? Et pour les photos de Brest, est-ce que je mets l'étiquette *ville* ? Est-ce que je mentionne une étiquette pour les photos faites de nuit ? pour les panoramas ? Quelles sont les personnes que je veux tagger ?

Je peux continuer à l'infini, et si l'ajout des mots clés est fait à la volée pour chaque photo, sans cohérence, suis-je certain de pouvoir retrouver toutes les photos de *villes de nuit* que j'ai dans mon catalogue ?

Avec une bibliothèque de mots-clés définie, on peut structurer ces derniers. Par exemple en définissant des sous-catégories *ville*, *nature*, *moyens de transport*, *œuvre artistique*, etc. puis en distinguant par exemple dans la catégorie *ville* les *photos de rue*, l'*architecture* (*intérieur*/*extérieure*...), l'époque (*ancien*/*moderne*).

Bref, vous avez compris l'idée. Selon moi, cette structure de mots-clés doit être choisie par chacun en fonction de ses intérêts. Par exemple, pour *architecture*, pour moi, le fait que ce soit *historique* ou *moderne* me suffit, mais un spécialiste souhaitera peut-être y ajouter un mot-clé pour chaque époque... A l'inverse, pour certains le mot-clé *nature*, avec en sous-catégories les mots-clés *paysage*, *flore* et *faune* peut être suffisant quand d'autres voudront préciser pour la faune, s'il s'agit de *mammifères*, d'*oiseaux* , d'*insectes*...

Un avantage d'une structure de mots-clés hiérarchique en arbre est que lorsque l'on ajoute un mot-clé « feuille », tous les mots-clés « branches » qui mènent de la racine de l'arbre à ce mot-clé sont ajoutés. Ainsi, même si j'ajoute seulement le mot-clé *Brest* pour une photo, lorsque je ferai une recherche sur *ville*, *France*, ou *Bretagne*, cette photo pourra récupérée dans les résultats.

On peut également ajouter une appréciation sur la qualité ou l'intérêt d'une photo en lui donnant des étoiles (de zéro à cinq) et/ou une étiquette de couleur. Là aussi, ces choix, qui font partie des métadonnées enregistrées, pourront être modifiés par la suite.

Une stratégie possible pour évaluer les photos après leur importation peut être de donner une étoile à toutes les photos qui ne sont pas directement destinées à la corbeille, puis à regarder parmi les photos à une étoile celles qui en méritent une de plus puis d'itérer en regardant les photos à deux étoiles qui en méritent une troisième et ainsi de suite jusqu'aux cinq étoiles réservées aux quelques photos dont vous êtes le plus fier. Vous pouvez ensuite détruire touyes les photos qui ne passent pas un seuil fixé, par exemple, à trois étoiles

Pourvu qu'on ait choisi les bons mots-clés, et grâce à l'ensemble des métadonnées disponibles, on pourra par exemple très vite retrouver, parmi cent mille photos, toutes celles du cousin Robert prises lors d'un mariage en 2020 en Bretagne avec un Nikon D810 équipé d'un 85 mm à unesensibilité de 64 ISO et qui ont au moins 4 étoiles. Il suffira pour cela de combiner ces requêtes à l'aide du moteur de recherche intégré. Je ne vois aucune autre solution pour en faire autant, en tout cas aussi rapidement.

Avantage supplémentaire, pas besoin de dupliquer les photos de Robert pour en mettre dans le dossier Mariages, dans le dossier 2020 et dans le dossier Bretagne. *Les fichiers RAW ne sont mémorisés qu'une seule fois*. Même si on souhaite ensuite explorer des variations de traitement (par exemple une version en couleurs et une en noir et blanc), ceci se fera en multipliant les fichiers annexes grâce à la création de variantes, pas en multipliant les fichiers RAW.

**Remarque 11.** Ce principe de ne garder qu'un exemplaire de chaque RAW s'applique aussi quand on utilise le catalogueur pour définir des *albums* concernant des projets sur lesquels on travaille et qui partagent une photo. Chacun des albums exploi tera le même fichier RAW.

**Remarque 12.** On peut également définir des *albums intelligents*, qui regroupent toutes les photos ayant une caractéristique particulière comme de comporter le mot clé USA. Là encore, l'inclusion d'une photo dans un album intelligent n'entraînera pas la duplication de son RAW.

## **4 Sauvegarde**

Il arrive que des disques (classiques ou SSD) tombent en panne ou soient volés. Si l'on ne prend pas des mesures pour se prémunir contre de telles catastrophes, on peut perdre définitivement des images auxquelles on tient.

Pour se protéger contre les pannes, il faut *dupliquer* les volumes de stockage. Sur Mac, la *Time Machine* couplée à un disque différent de celui utilisé pour stocker les données sur lesquelles on travaille rend ceciparticulièrement facile, même à ceux qui n'ont pas l'informatique dans le sang. Il existe des solutions plus ambitieuses et plus robustes mais aussi plus coûteuses, par exemple à base de serveurs NAS.

**Remarque 13.** (GK) Je sais que je suis un anti-Mac assez primaire, mais ma femme a déjà eu des soucis pour réutiliser une sauvegarde *Time Machine* (compte non reconnu pour une raison restée inconnue...). Une telle sauvegarde fonctionne bien le plus souvent, mais en cas de problème, par exemple quand on t'a volé ton Mac et que tu as fait bloquer ton compte Apple, et bien je crois que tu peux dire adieu à ta sauvegarde dont format est propriétaire Apple.

Je pense qu'il est 100 fois plus sûr de faire sa sauvegarde autrement (il y a bien d'autres façons possibles), de telle sorte qu'elle soit dans un format directement lisible (c'est à dire un répertoire [physique ou virtuel], avec des fichiers RAW dedans). J'imagine mal ce qu'on peut faire de pire en terme de sécurité qu'un méga fichier dans un format propriétaire à la Apple.

**Remarque 14.** (GK) Si l'on veut vraiment avoir un processus de sauvegarde fiable, il me semble indispensable d'avoir un disque de travail avec *sauvegarde locale* (sur un autre disque NAS ou sur un autre ordinateur, pas sur un disque connecté en USB sur le même PC...) *et une sauvegarde distante* (pour se protéger notamment contre les vols), avec une copie automatique (synchrône ou temporisée).

**Remarque 15.** Comme souvent, ce qui est gratuit a un prix. Plusieurs offres gratuites de stockage sur le cloud ont disparu, et ce d'autant plus facilement que personne n'avait pris d'engagement sur leur pérennité. En tout cas ne fondez pas toute votre stratégie de sauvegarde sur un outil de ce genre.

**Remarque 16.** (GK) Ne pas oublier d'accéder régulièrement à ses sauvegardes pour vérifier qu'elles fonctionnent bien et qu'y accéder ne pose pas de problème. On évitera ainsi de constater le jour où l'on en a besoin que ah bah la sauvegarde ne fonctionne plus depuis des mois.

## **5 Archivage pour la postérité**

Je ne sais pas pour vous, mais je doute que les générations futures se plongent avec délices dans mes fichiers numériques. D'ailleurs le pourraient-elles si l'envie les en prenait ? Les supports magnétiques ont une durée de vie limité. Les normes évoluent. Qu'en sera-t-il dans cinquante ou cent ans ? Pourra-t-on toujours lire nos RAWs et même nos JPEGs ?

La meilleure solution est peut-être de *revenir au papier* et de faire des tirages et des livres. Ne pas hésiter dans les deux cas à joindre des commentaires sur le contexte, les dates, les lieux, les noms des personnes présentes, etc.

Les photos de famille anciennes non commentées et dont tous les acteurs sont main tenant inconnus du lecteur présentent rarement le moindre intérêt. Elles trouveront par contre beaucoup plus facilement leur public si on leur associe des explications sur les personnes présentes.

Si on veut archiver des photos sur papier pour la simple raison qu'on en est fier sans qu'y soit attaché un intérêt de souvenir familial, il vaut mieux être bigrement sélectif (quelques centaines de photos me semble un maximum). En prenant soin d'inscrire au dos de chacune de ces photos le nom du fichier RAW associé, on peut alors tenter de conserver les versions RAW, JPEG à définition maximale et TIFF de ces photos sur un support à longue durée de vie. On pourra alors même peut être espérer que nos descendants transmettent à leurs descendants ces documents papiers (et si possible des versions encore lisibles de leurs contreparties numériques). La conception de livres (et en particulier de livres avec des photos) est une activité passionnante, à notre portée financièrement et techniquement. J'adore ça et suis disponible pour en discuter.

Les aspects intéressants de la conception d'un livre dépendent de ce qu'il est censé raconter.

- Pour un *voyage de vacances*, ça permet de le vivre une troisième fois (la première étant la planification du voyage).
- Pour des *évènements familiaux* , ça donne une occasion d'assembler des photos de gens qui nous sont chers et que l'on ne voit pas forcément si souvent. Si vous décidez, par exemple, d'offrir à un jeune couple qui se marie un livre sur l'évènement, il y a gros à parier que ce livre ne fera pas doublon avec celui qu'on aura éventuellement demandé à un photographe professionnel. Les images les plus banales, peuvent prendre une très grande importance pour nous et nos proches avec le temps qui passe.
- Pour un *reportage* sur un sujet qui <sup>a</sup> attiré votre attention, il faut s'informer, discuter avec les personnes concernées, faire des photos pertinentes, éventuellement revenir, rediscuter et refaire des photos. Ces dimensions de recherche sur le sujet, de dialogue avec des gens qu'on ne connaissait pas forcément et qu'il faut mettre en confiance, de sujet qui se développe dans le temps, de recherche d'une cohérence dans la narration nous amènent à tenter de nous améliorer dans des domaines qui ne se limitent pas à la technique photogra phique.
- Dans tous les cas, il faudra réfléchir sur comment, avec quelles photos et quels textes, raconter et présenter l'histoire qui forme le sujet du livre, et ça peut être passionnant.

## **6 Histogrammes**

Si vous avez vu une pyramide des âges, vous avez vu deux histogrammes qui se font face : un pour les hommes, l'autre pour les femmes. Chacun décrit la répartition par âge de la population d'un sexe donné à un instant donné.

Dans le contexte de la photographie numérique, les histogrammes jouent un rôle clé, et on les retrouve tant sur les boîtiers que dans les dérawtiseurs dignes de ce nom.

Nous en parlons brièvement ici, sans épuiser un sujet sur lequel nous reviendrons.

### **6.1 Histogramme de JPEG**

Considérons une couleur de base donnée (R, V ou B) d'une image JPEG, et regar dons les 256 valeurs décimales *n<sup>o</sup>* que peut prendre l'octet associé à cette couleur. Rappelons que  $n<sub>o</sub> = 0$  correspond aux pixels où la couleur de base considérée est absente, et *n<sup>o</sup>* = 255 aux pixels où elle est à la luminosité maximale possible.

Appelons *n<sup>p</sup>* le nombre des pixels de l'image pour lesquels *n<sup>o</sup>* prend une valeur donnée. La valeur de *n<sup>p</sup>* dépend bien sûr de celle de *no*, et

l'histogramme associé à cette couleur de base est la courbe qui décrit l'évolution de la valeur de $n_p$  en fonction de celle de  $n_o$ 

En général on regarde simultanément les trois histogrammes associés aux trois couleurs de base.

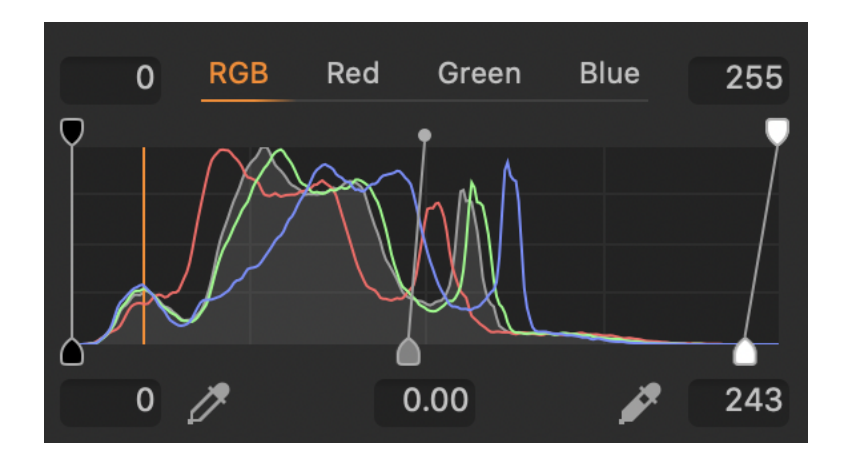

On peut isoler ces courbes si on le souhaite.

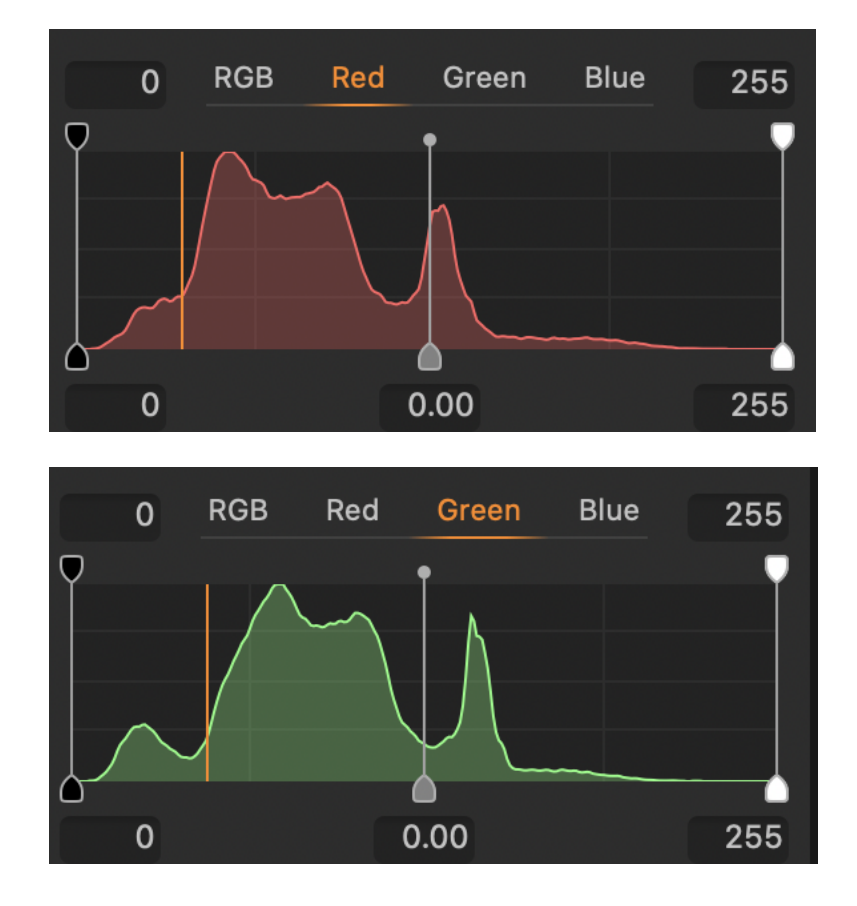

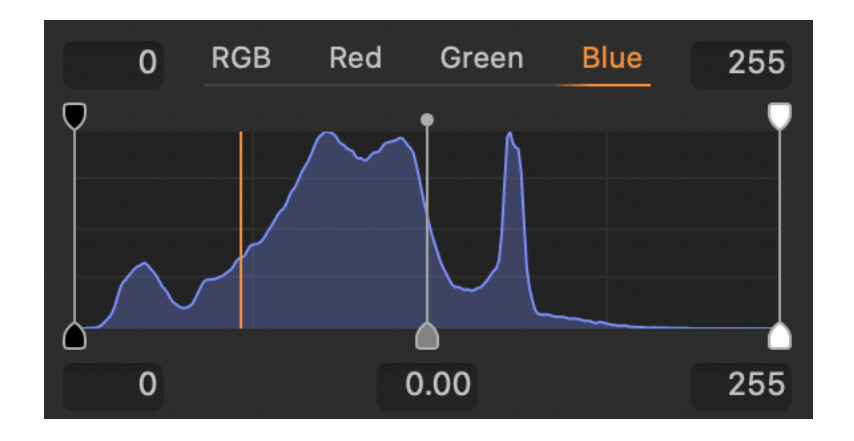

### **6.2 Histogramme de RAW ?**

On pourrait penser qu'il existe de même des histogrammes de RAW, qui donne raient pour chaque couleur de base le nombre des photosites associé à cette couleur regroupés par niveau de remplissage en photons.

Ce n'est pas le cas, et ça ne serait en fait pas très utile pour le traitement de ce RAW. Le RAW est en effet une donnée du problème, à laquelle le dérawtiseur ne peut rien.

Le travail du dérawtiseur est de transformer un RAW donné en le JPEG qui nous satisfera le mieux possible. Et pour ce faire c'est l'histogramme du JPEG en cours d'élaboration à partir de ce RAW qui peut nous aider.

Par contre, si juste après une prise de vue notre boîtier pouvait nous proposer un histogramme du RAW réalisé (ou au moins nous alerter quand un nombre significatif de photosites ont reçu tant de photons qu'ils ont été saturés), ce serait très utile.

Nous savons en effet que la saturation des photosites fait perdre tout détail sur les parties les plus lumineuses de l'image et que cette perte de détail ne peut pas être récupérée pendant la préparation d'un JPEG. Pour le moment les histogrammes proposés par les boîtiers sont ceux des JPEG que ces boîtiers ont calculés pour les réglages qui sont les leurs. Ils ne donnent donc qu'une idée approximative de ce qui s'est passé au niveau des photosites.

### **6.3 Quel histogramme viser ?**

On dispose de nombreux outils pour façonner le JPEG qu'un dérawtiseur produira à partir d'un RAW. Nous en parlerons une autre fois mais pouvons déjà examiner quelques objectifs que l'on peut se fixer.

#### **6.3.1 Minimiser les zones saturées**

On visera quasiment toujours à éviter un histogramme comme celui suit.

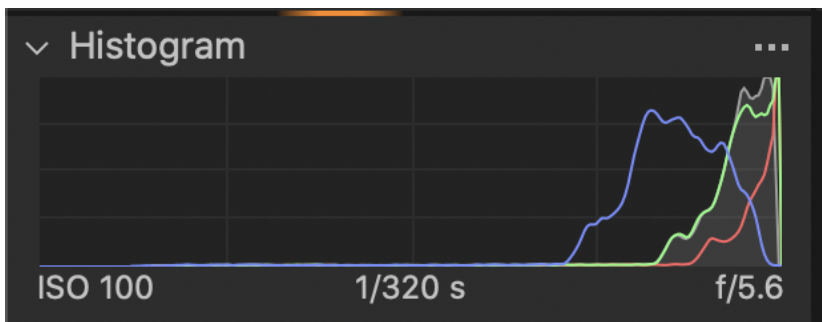

Trop de pixels ont leurs composantes rouge et verte à 255. L'image associée com portera de grandes zones saturées sans aucun détail.

### **6.3.2 Obtenir un rendu sombre**

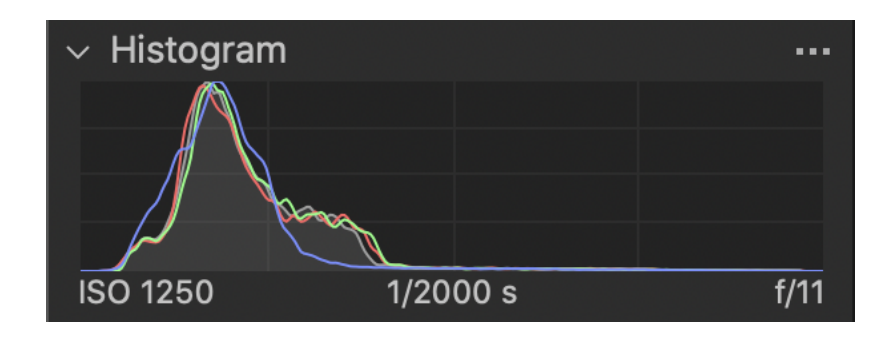

L'essentiel de l'histogramme étant à gauche, l'image associée sera sombre, et c'est ce qu'on souhaite ici.

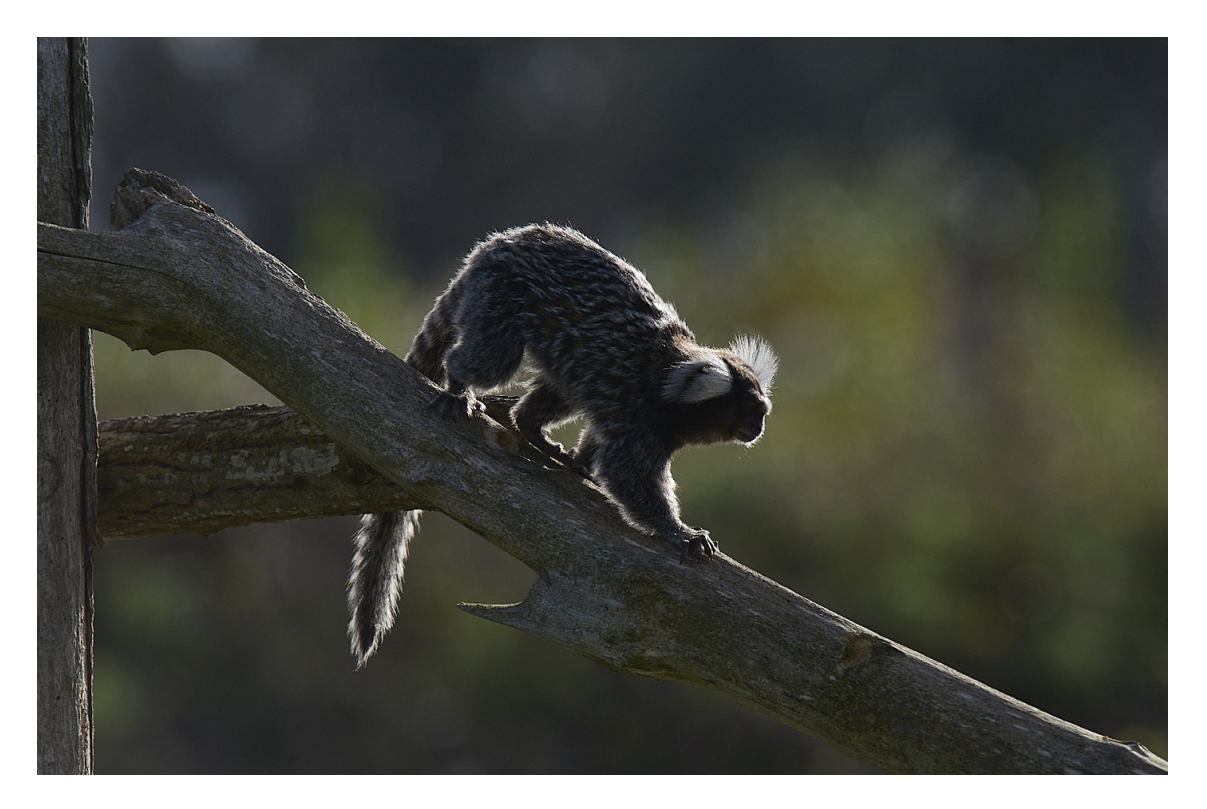

**Remarque 17.** Le fait que l'histogramme soit pour l'essentiel à gauche n'interdit pas la possibilité de zones claires minoritaires.

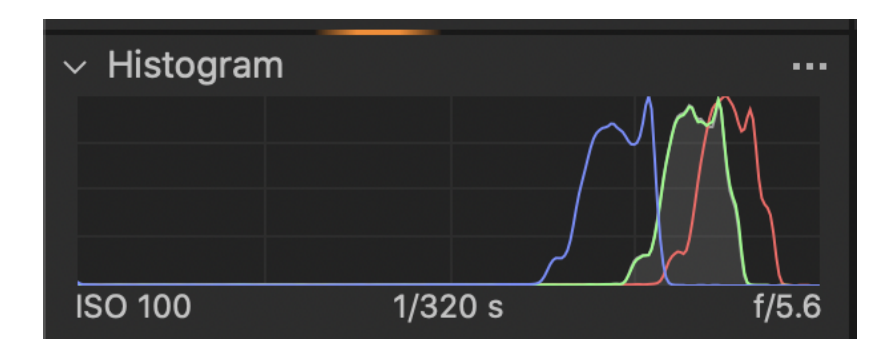

### **6.3.3 Obtenir un rendu clair**

L'essentiel de l'histogramme étant à droite, l'image associée sera claire, et c'est ce qu'on souhaite ici. Comme aucune couleur de base n'atteint la valeur 255, il n'y aura pas de perte de détail due à la saturation de photosites.

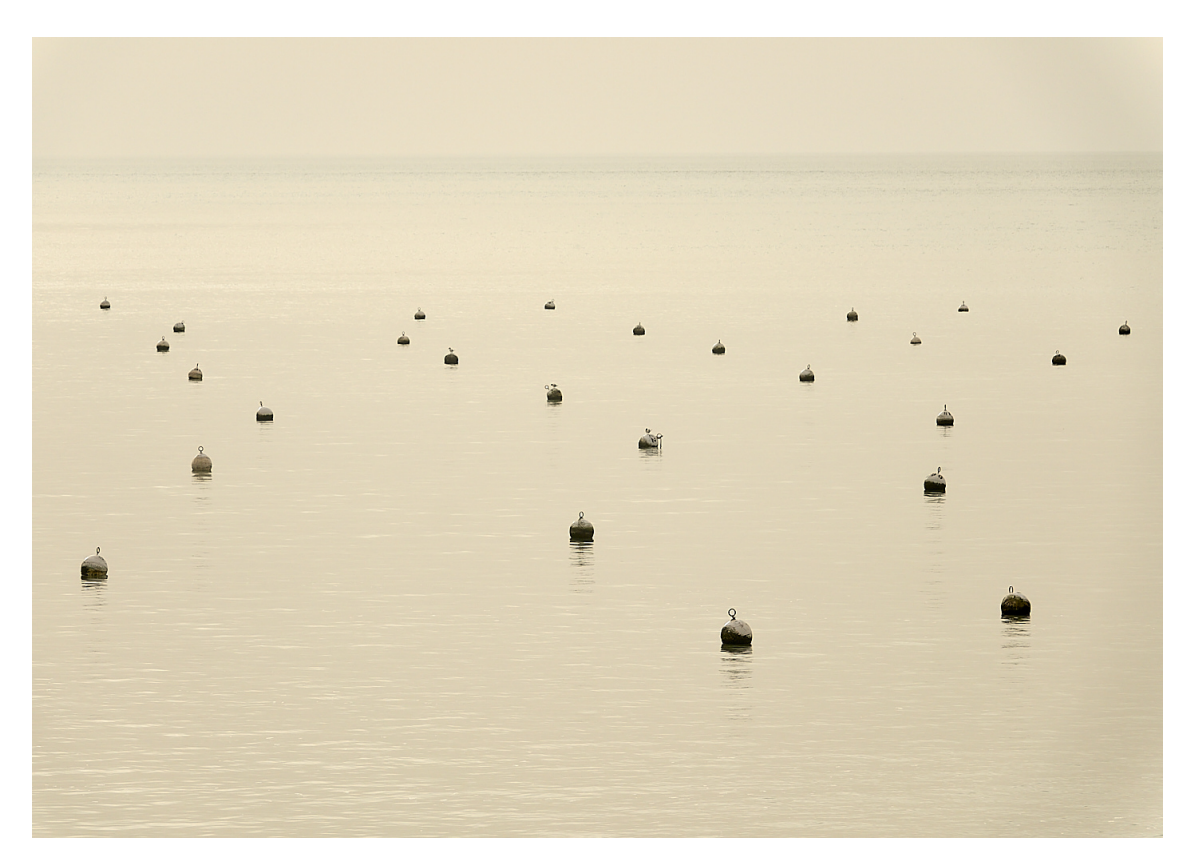

**Remarque 18.** Le fait que l'histogramme soit pour l'essentiel à droite n'interdit

pas la possibilité de zones sombres minoritaires.

#### **6.3.4 Exploitation de toute l'étendue du possible**

Si l'image comporte à la fois des zones très claires et des zones très sombres, on souhaitera en général que l'histogramme exploite toute la gamme des possibles, entre 0 et 255.

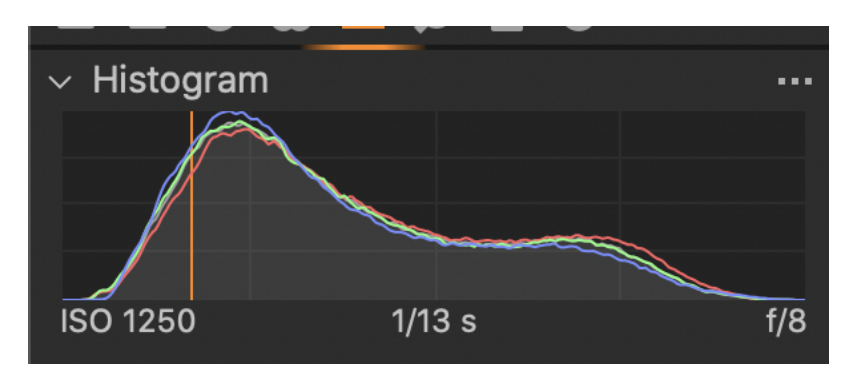

Sur l'image associée qui suit, il y a à la fois des zones noires et des zones à la limite de la saturation, assez peu étendues dans les deux cas.

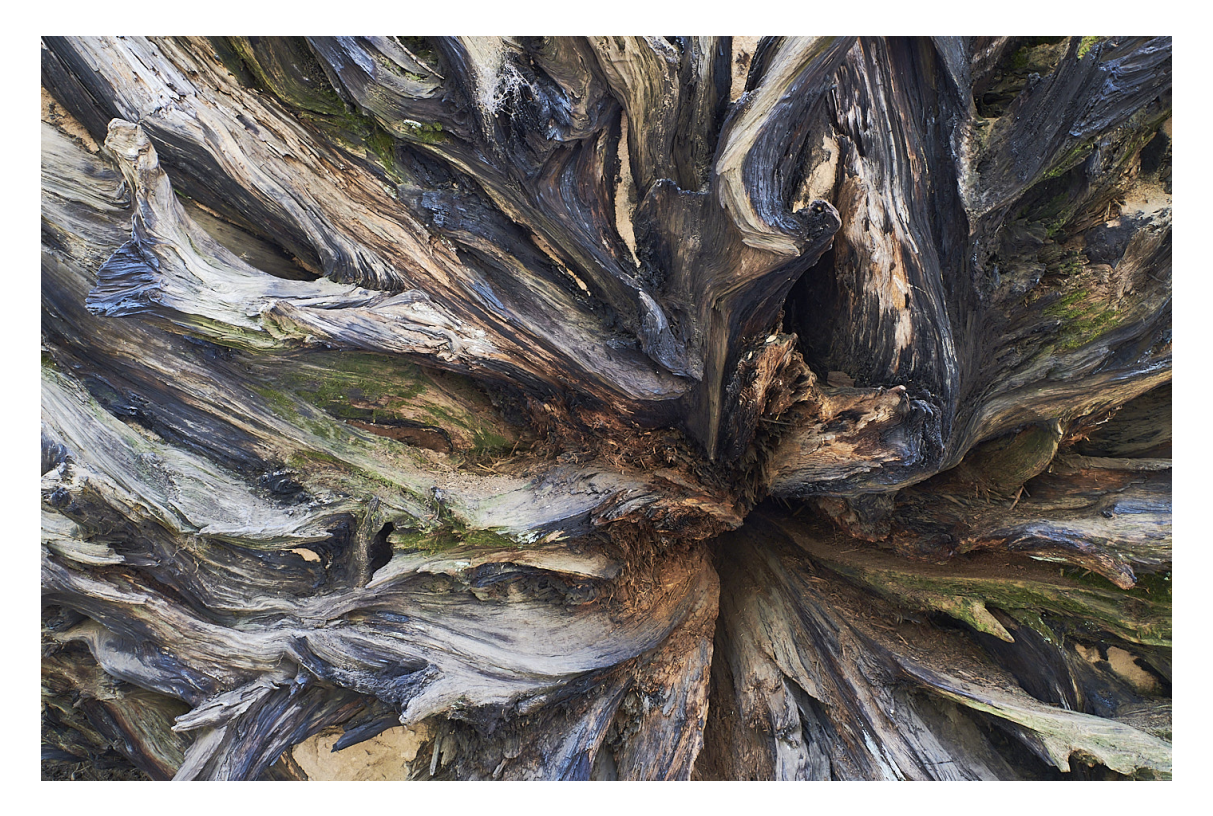

#### **6.3.5 Forcer des zones aux extrêmes**

On peut souhaiter rendre noires des zones sombres, voire rendre blanches des zones

claires, comme dans l'exemple suivant.

La photo qui suit est à la fois lumineuse et terne

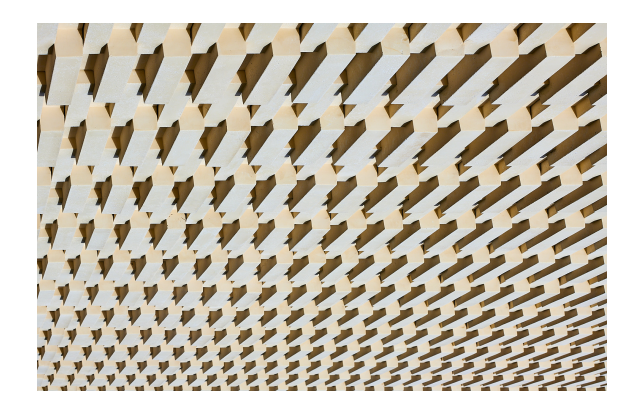

Son histogramme confirme qu'il y a une majorité de pixels clairs, et pas (ou très peu) de pixels noirs ou blancs.

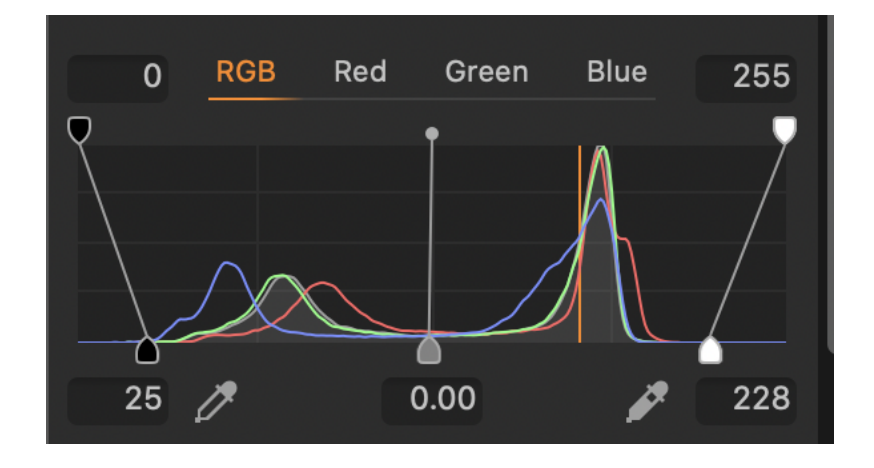

Si on modifie l'histogramme comme suit,

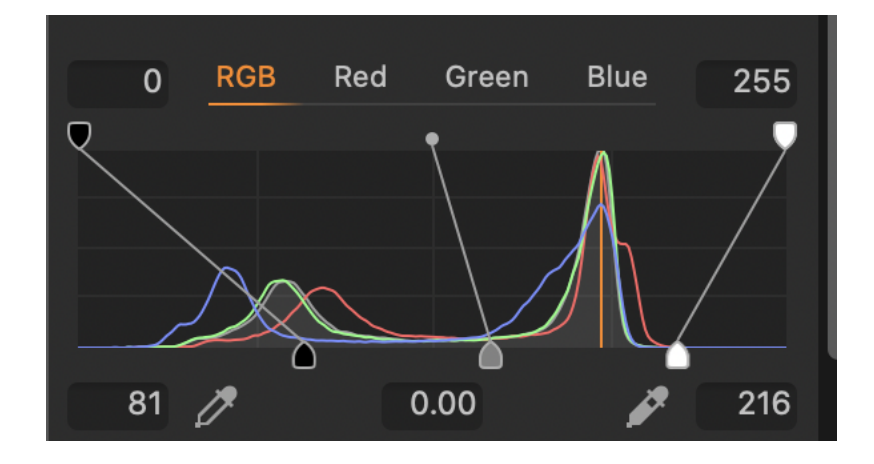

on obtient une des photos de mon Projet 52, avec d'importantes zones noires :

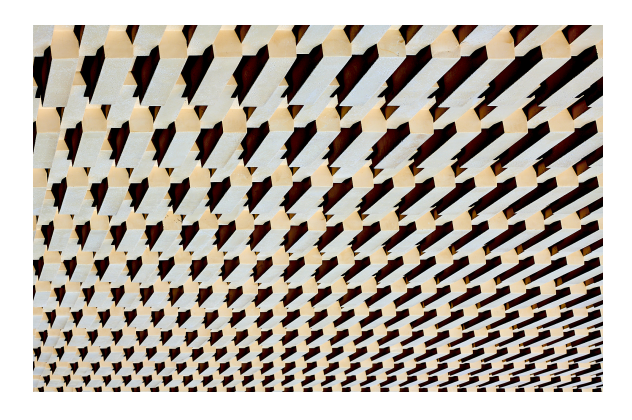

Faisons de même à droite de l'histogramme pour créer en plus des zones blanches :

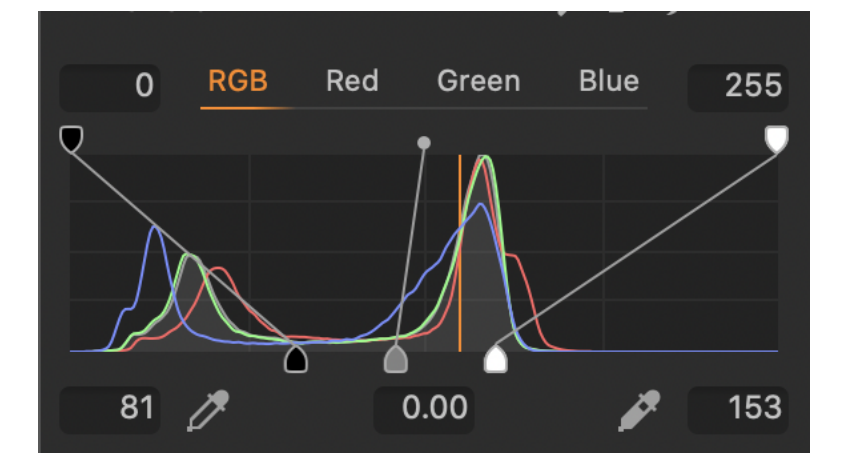

La photo devient

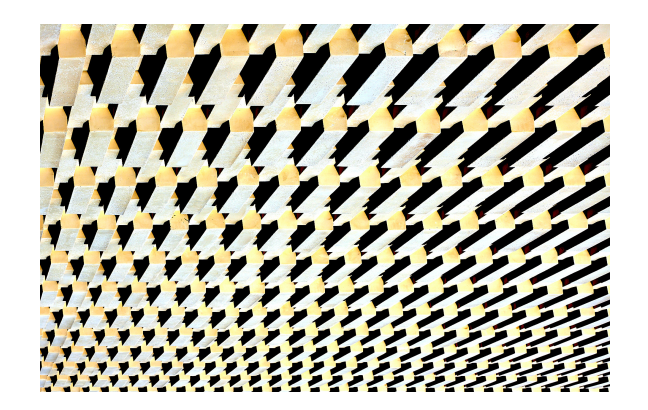